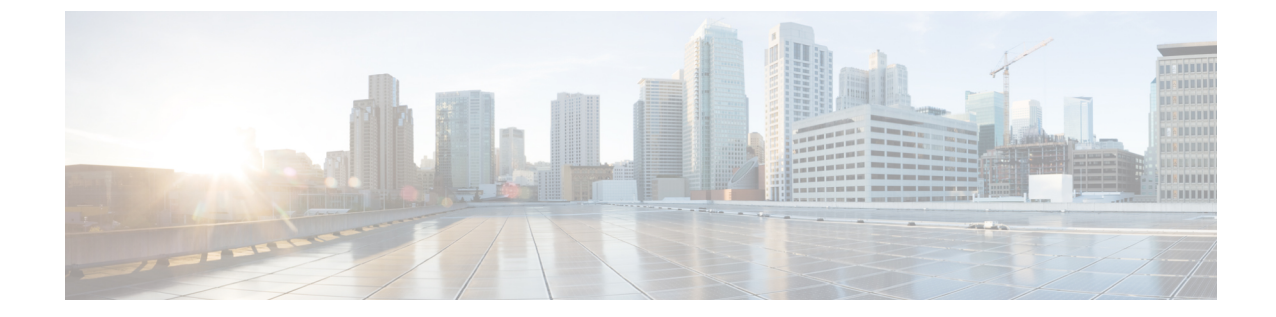

# サービス

- [機能サービス](#page-0-0), 1 ページ
- [ネットワーク](#page-13-0) サービス, 14 ページ
- [サービスのセットアップ](#page-24-0), 25 ページ

# <span id="page-0-0"></span>機能サービス

Cisco Unified Communications Manager および IM and Presence サービスのアクティブ化、開始、停 止を行うには、Serviceability GUI を使用します。アクティブ化すると、サービスが有効になり、 開始されます。使用するすべての機能について、手動で機能サービスをアクティブ化する必要が あります。サービスのアクティブ化に関する推奨事項については、サービスのアクティブ化に関 するトピックを参照してください。

(注)

IM and Presence ノードから Cisco Unified Communications Manager サーバにアクセスしようとし た場合、またはその逆を行おうとした場合、次のエラーが発生することがあります:「サーバ への接続が確立できません(リモートノードにアクセスできません) (Connection to the Server cannot be established (unable to access Remote Node))」。このエラー メッセージが表示された場 合は、『*Administration Guide for Cisco Unified Communications Manager*』を参照してください。

(注)

IM andPresenceを使用したデバイスは、常設チャット、コンプライアンス、およびファイル転 送をサポートするためにPostgres外部データベースを使用するように設定されます。ただし、 IM and Presence サーバと Postgres 間の接続は保護されず、データはチェックなしで通過しま す。TLS をサポートしないサービスまたはデバイスの場合は、IPSec を設定することによって セキュア通信を提供する別の方法があります。この方法は、通信セッションの IP パケットご とに認証と暗号化を行うことによるセキュア通信用の標準プロトコルです。

[サービスの開始(ServiceActivation)]ウィンドウでサービスをアクティブ化した後、[コントロー ル センター - 機能サービス (Control Center - Feature Services) 1ウィンドウでサービスを起動する

必要はありません。サービスが何らかの理由で起動しなければ、[コントロール センター - 機能 サービス (Control Center - Feature Services) | ウィンドウで起動する必要があります。

システムがインストールされた後、機能サービスは自動的にアクティブ化されません。サービス アビリティ レポートのアーカイブ機能などの設定機能を使用するには、機能サービスをアクティ ブ化する必要があります。

Cisco Unified Communications Manager および Cisco Unified IM and Presence Service  $\mathcal{D} \mathcal{H}$ : Cisco Unified Communications Manager をアップグレードする場合、アップグレード前にシステムでアクティブ 化していたこれらのサービスは、アップグレード後に自動的に起動されます。

機能サービスをアクティブ化した後、製品の管理GUIを使用してサービスパラメータ設定を変更 できます。

- Cisco Unified Communications Manager Administration
- Cisco Unity Connection Administration

#### 機能サービスのカテゴリ

Cisco UnifiedServiceability では、[サービスの開始(Service Activation)] ウィンドウと [コントロー ル センター - 機能サービス(Control Center - Feature Services)] ウィンドウは機能サービスを次の グループに分類しています。

- データベースおよび管理サービス
- パフォーマンスおよびモニタリング サービス
- CM サービス
- CTI サービス
- CDR サービス
- セキュリティ サービス
- ディレクトリ サービス
- Voice Quality Reporter サービス

Cisco Unified IM and Presence Serviceability では、[サービスの開始(Service Activation)] ウィンド ウと [コントロール センター - 機能サービス(Control Center -FeatureServices)] ウィンドウは機能 サービスを次のグループに分類しています。

- データベースおよび管理サービス
- パフォーマンスおよびモニタリング サービス
- IM and Presence Service サービス

## データベースおよび管理サービス

## **Locations Bandwidth Manager**

このサービスは、IM and Presence Service ではサポートされません。

Locations Bandwidth Manager サービスは、1 つ以上のクラスタで設定されているロケーションとリ ンク データからネットワーク モデルを組み立て、2 つのロケーション間の有効なパスを決定し、 コールのタイプごとの帯域幅の可用性に基づいて 2 つのロケーション間のコールを許可するかど うかを決定し、許可された各コールの実行期間の帯域幅を差し引きます(予約します)。

### **Cisco AXL Web Service**

Cisco AXL Web Service を使用すると、データベース エントリを変更し、AXL を使用するクライ アント ベースのアプリケーションからストアド プロシージャを実行することができます。

IM and Presence Service システムでは、このサービスは Cisco Unified Communications Manager と Cisco Unity Connection の両方をサポートします。

## **Cisco UXL Web** サービス

このサービスは、IM and Presence Service ではサポートされません。

Cisco IP Phone Address Book Synchronizer の TabSync クライアントは、Cisco Unified Communications Manager データベースに対するクエリーに Cisco UXL Web サービスを使用します。これにより、 Cisco IP Phone Address Book Synchronizer ユーザは自身に関連するエンドユーザ データだけにアク セスするようになります。Cisco UXL Web サービスは、次の機能を実行します。

- エンド ユーザが Cisco IP Phone Address Book Synchronizer にログインするときにエンド ユー ザ名とパスワードを確認することにより、認証チェックを行います。
- コンタクトの一覧表示、取得、更新、削除、追加などの機能を実行するために現在 Cisco IP Phone Address BookSynchronizer にログインしているユーザだけを許可することにより、ユー ザ許可チェックを行います。

### **Cisco Bulk Provisioning** サービス

このサービスは、Cisco Unity Connection をサポートしていません。

設定でクラスタをサポートしている場合(Cisco Unified Communications Manager のみ)、Cisco BulkProvisioningサービスは最初のサーバでのみアクティブ化できます。CiscoUnifiedCommunications Manager Bulk Administration Tool を使用して電話とユーザを管理している場合は、このサービスを アクティブ化する必要があります。

## **Cisco TAPS** サービス

このサービスは、Cisco Unity Connection または IM and Presence Service をサポートしていません。

Auto-Registered Phones Support (TAPS) サービス用の Cisco ツールは Cisco Unified Communications Manager Auto-Register Phone Tool をサポートしているため、音声自動応答装置(IVR)プロンプト にユーザが応答した後、カスタマイズされた設定を自動登録済みの電話にアップロードできます。 設定でクラスタをサポートしている場合 (Cisco Unified Communications Manager のみ)、最初の

サーバでこのサービスをアクティブ化します。ツール用にダミーの MAC アドレスを作成する場 合、CiscoBulkProvisioningサービスが同じサーバ上でアクティブ化されていることを確認します。

 $\mathcal{Q}$ 

Cisco Unified Communications Manager Auto-Register Phone Tool は Cisco Customer Response Solutions (CRS)に依存します。ツールが設計どおりに動作できるようにするには、CRSマニュアルで 説明されているように CRS サーバを設定し、実行していることを確認します。 ヒント

## **Platform Administrative Web** サービス

Platform Administrative Web サービスは、Cisco Unified Communications Manager、IM and Presence Service、Cisco Unity Connection システムでアクティブ化して PAWS-M サーバがそのシステムを アップグレードできるようにすることができる、Simple Object AccessProtocol(SOAP)APIです。

G

重要 PAWS-M サーバで Platform Administrative Web サービスをアクティブ化しないでください。

## パフォーマンスおよびモニタリング サービス

### **Cisco Serviceability Reporter**

CiscoServiceabilityReporterサービスは、日次レポートを生成します。詳細については、Serviceability レポートのアーカイブに関連するトピックを参照してください。

設定でクラスタをサポートしている場合 (Cisco Unified Communications Manager リリースのみ)、 このサービスはクラスタ内のすべての Cisco Unified Communications Manager サーバにインストー ルされます。Reporter は、ログに記録された情報に基づいてレポートを 1 日 1 回生成します。 Reporter が生成したレポートには、Cisco Unified Serviceability の [ツール(Tools)] メニューから アクセスできます。各要約レポートは、特定のレポートの統計を示すさまざまなチャートで構成 されます。サービスをアクティブ化した後、レポートの生成に最大 24 時間かかる場合がありま す。

#### 関連トピック

サービスアビリティ レポートのアーカイブ

## **Cisco CallManager SNMP** サービス

このサービスは、IM and Presence Service および Cisco Unity Connection をサポートしていません。

このサービスは、CISCO-CCM-MIBを実装しており、Cisco UnifiedCommunications Managerで使用 できるプロビジョニングおよび統計情報に対する SNMP アクセスを提供します。

設定でクラスタをサポートしている場合 (Cisco Unified Communications Manager のみ)、クラス タ内のすべてのサーバでこのサービスをアクティブ化します。

## <span id="page-4-0"></span>**CM** サービス

ここでは、CMサービスについて説明します。IM and Presence Service および Cisco Unity Connection には適用されません。

### **Cisco CallManager**

Cisco CallManager サービスは、ソフトウェア限定の呼処理に加えて、Cisco Unified Communications Manager のシグナリングおよびコール制御機能を提供します。

Cisco Unified Communications Manager クラスタのみ:このサービスをアクティブ化する前に、 Cisco Unified Communications Manager Administration  $\mathcal{D}$  [Cisco Unified Communications Managers の検索と一覧表示 (Find and List Cisco Unified Communications Managers) 1ウィンドウに Cisco UnifiedCommunications Managerサーバが表示されていることを確認します。サーバが表示され ていない場合、このサービスをアクティブ化する前に Cisco Unified Communications Manager サーバを追加します。サーバを検索して追加する方法については、『*Administration Guide for Cisco Unified Communications Manager*』を参照してください。 ヒント

Cisco Cisco Unified Communications Manager クラスタのみ: [サービスの開始 (Service Activation)] で Cisco CallManager または CTIManager サービスを非アクティブ化すると、このサービスを非 アクティブ化した Cisco Unified Communications Manager サーバはデータベースに存在しなくな ります。したがってグラフィカルユーザインターフェイス(GUI)に表示されなくなるため、 Cisco Unified Communications Manager Administration での設定操作で Cisco Unified Communications Manager サーバを選択できなくなります。その後、同じ Cisco Unified Communications Manager サーバのサービスを再度アクティブ化すると、データベースに Cisco Unified Communications Manager のエントリが再作成され、サーバ名または IP アドレスに "CM\_" プレフィックスが追 加されます。たとえば、IP アドレスが 172.19.140.180 のサーバで Cisco CallManager または CTIManager サービスを再度アクティブ化した場合は、Cisco Unified Communications Manager Administration に CM 172.19.140.180 と表示されます。これで、新しく "CM "プレフィックス が追加されたサーバを Cisco Unified Communications Manager Administration で選択できるよう になりました。

次のサービスには、Cisco CallManager サービスのアクティブ化が必要です。

• CM [サービス](#page-4-0)

• CDR [サービス](#page-10-0)

## **Cisco TFTP**

Cisco Trivial File Transfer Protocol (TFTP) は、トリビアル ファイル転送プロトコル (FTP の簡易 バージョン)と整合性のあるファイルを構築し、提供します。Cisco TFTP は、埋め込みコンポー ネント実行ファイル、リンガー ファイル、デバイス コンフィギュレーション ファイルを提供し ます。

Cisco UnifiedCommunications Managerのみ:設定ファイルには、デバイス(電話およびゲートウェ イ)が接続する Cisco Unified Communications Manager のリストが含まれます。デバイスをブート すると、コンポーネントは、Dynamic HostConfigurationProtocol(DHCP)サーバにそのネットワー ク設定情報を照会します。DHCPサーバはデバイスのIPアドレス、サブネットマスク、デフォル ト ゲートウェイ、ドメイン ネーム システム(DNS)サーバ アドレスと TFTP サーバ名またはア ドレスを返します。デバイスが TFTP サーバに設定ファイルを要求します。設定ファイルには、 Cisco Unified Communications Manager およびデバイスがその Cisco Unified Communications Manager に接続するときに使用する TCP ポートのリストが含まれます。設定ファイルには、Cisco Unified Communications Manager およびデバイスがその Cisco Unified Communications Manager に接続する ときに使用する TCP ポートのリストが含まれます。

### **Cisco Unified Mobile Voice Access Service**

Cisco Unified Voice Access Service は、Cisco Unified Mobility 内のモバイル ボイス アクセス機能を 起動します。モバイルボイスアクセスは自動音声応答(IVR)システムで、この機能によりCisco Unified Mobility ユーザは次のタスクを実行できます。

- コールがデスクの電話から発信されたかのように、携帯電話からコールを発信します。
- Cisco Unified Mobility を有効にします。
- Cisco Unified Mobility を無効にします。

## **Cisco IP Voice Media Streaming App**

Cisco IP Voice Media Streaming Application サービスは、メディア ターミネーション ポイント (MTP)、会議、保留音(MoH)、およびアナンシエータに使用する音声メディアストリーミン グ機能を Cisco Unified Communications Manager に提供します。Cisco IP Voice Media Streaming Application は、Cisco Unified Communications Manager から、リアルタイムプロトコル (RTP) ス トリーミングを処理するIP音声メディアストリーミングドライバにメッセージをリレーします。

Cisco IP Voice Media Streaming Application サービスは、会議、MOH、アナンシエータ、MTP など の IP Voice Media Streaming Application コンポーネントを含むコール レッグの呼管理レコード (CMR)ファイルは生成しません。

### **Cisco CTIManager**

Cisco CTI Manager には、アプリケーションと対話する CTI コンポーネントが含まれます。この サービスは、アプリケーションのコール制御機能を実行するために電話および仮想デバイスをモ ニタまたは制御することもできます。

Cisco Unified Communications Manager クラスタのみ:CTI Manager を使用すると、アプリケーショ ンはクラスタのすべての Cisco Unified Communications Manager のリソースおよび機能にアクセス でき、フェールオーバー機能が向上します。1 つのクラスタでは 1 つまたは複数の CTI Manager を アクティブにできますが、個々のサーバに置くことのできる CTI Manager は 1 つだけです。1 つの アプリケーション(JTAPI/TAPI)を複数の CTI Manager に同時に接続できますが、1 つのアプリ ケーションがメディア ターミネーションを持つデバイスを開くために使用できる接続は、一度に 1 つだけです。

## **Cisco** エクステンション モビリティ

このサービスは エクステンション モビリティ 機能をサポートし、この機能に対するログインと 自動ログアウト機能を実行します。

### **Cisco Dialed Number Analyzer**

Cisco Dialed Number Analyzer サービスは、Cisco Unified Communications Manager Dialed Number Analyzer をサポートしています。アクティブ化すると、このアプリケーションによって大量のリ ソースが消費されるため、このサービスはコール処理の中断が最小限になるオフピーク時にのみ 実行してください。

Cisco Unified Communications Manager クラスタの場合のみ:クラスタ内のすべてのサーバでサー ビスをアクティブ化することは推奨しません。このサービスは、コール処理作業が最も少ないク ラスタのサーバの 1 つでのみアクティブにすることを推奨します。

### **Cisco Dialed Number Analyzer Server**

Cisco Dialed Number Analyzer Server サービスは Cisco Dialed Number Analyzer サービスとともに、 Cisco Unified Communications Manager Dialed Number Analyzer をサポートします。このサービスは、 Cisco Dialed Number Analyzer サービス専用のノードでのみアクティブにする必要があります。

Cisco Unified Communications Manager クラスタの場合のみ:クラスタ内のすべてのサーバでサー ビスをアクティブ化することは推奨しません。このサービスは、コール処理作業が最も少ないク ラスタのサーバの 1 つでのみアクティブにすることを推奨します。

## **Cisco DHCP Monitor** サービス

Cisco DHCP Monitor サービスは、データベース テーブルで、IP Phone の IP アドレスの変更をモニ タします。変更が検出されると、/etc./dhcpd.conf ファイルを変更し、DHCPD デーモンを再起動し ます。

## シスコ クラスタ間検索サービス

Intercluster Lookup Service (ILS) は、クラスタ全体をベースとして実行されます。ILS を使用する と、リモートの Cisco Unified Communications Manager クラスタのネットワークを作成することが できます。ILS クラスタ検出機能を使用すると、管理者が各クラスタ間の接続を手動で設定しな くても、Cisco Unified Communications Manager からリモート クラスタに接続できるようになりま す。ILS グローバル ダイヤル プラン レプリケーション機能は、ILS ネットワーク内のクラスタが グローバル ダイヤル プラン データを ILS ネットワーク内の他のクラスタと交換できるようにし ます。

ILS は、Cisco Cisco Unified Communications Manager Administration で [高度な機能(Advanced Features) |>[ILS設定(ILS Configuration) |を選択してアクセスできる[ILS設定(ILS Configuration) | ウィンドウからアクティブ化できます。

## **Cisco UserSync** サービス

Cisco UserSync サービスは、Cisco Unified Communications Manager のエンド ユーザ テーブルのデー タを LDAP データベースに同期します。

### **Cisco UserLookup Web Service**

Cisco UserLookup Web Service は、商用コール(外部ゲートウェイ経由のコール)を着信側の内線 の代替番号に転送して、外線番号に電話する際の商用コストがかからないようにします。

Cisco Unified Communications Manager ネットワーク内の発信者が外線番号にコールを発信する場 合、Cisco Unified Communications Manager は内部番号が LDAP データベースの着信側に存在する かどうかを確認します。内線番号がある場合、そのコールはその内線番号に転送されます。LDAP データベースに内線番号がない場合は、そのコールは元の(外線の)番号に転送されます。

## **IM and Presence** サービス

IM and Presence サービスは IM and Presence Serviceだけに適用されます。

### **Cisco SIP Proxy**

CiscoSIPProxyサービスは、SIPレジストラとプロキシ機能を提供します。これには、要求のルー ティング、要求者の識別、および伝送の相互接続が含まれます。

### **Cisco Presence Engine**

Cisco Presence Engine は標準ベースの SIP および SIMPLE インターフェイスを使用して、ユーザの 機能と属性を収集、集約、および配布します。また、可用性ステータスとユーザの通信機能に関 する情報を収集します。

### **Cisco XCP Text Conference Manager**

Cisco XCP Text Conference Manager はチャット機能をサポートします。チャット機能を使用する と、ユーザは、オンラインチャットルームで互いにコミュニケートできます。アドホック(一時 的)なチャット ルームと、削除されるまでシスコがサポートしている外部データベースに保持さ れる永続的なチャット ルームを使用したチャット機能がサポートされています。

### **Cisco XCP Web Connection Manager**

Cisco XCP WebConnection Managerサービスでは、ブラウザベースのクライアントをIM andPresence Serviceに接続できます。

### **Cisco XCP Connection Manager**

Cisco Unified Presence XCP Connection Manager は、Cisco Unified Presence サーバに接続するために XMPP クライアントを有効にします。

### **Cisco XCP SIP Federation Connection Manager**

Cisco XCP SIP Federation Connection Manager は、SIP プロトコル経由で Microsoft OCS を使用した ドメイン間フェデレーションをサポートします。展開に IM and Presence Service Release 9.0 クラス タとCisco UnifiedPresenceRelease 8.6クラスタとの間のクラスタ間接続が含まれる場合、このサー ビスもオンにする必要があります。

### **Cisco XCP XMPP Federation Connection Manager**

Cisco XCP XMPP Federation Connection Manager は XMPP プロトコル経由での IBM Lotus Sametime、 Cisco Webex Meeting Center、GoogleTalk などのサードパーティ エンタープライズとのドメイン間 フェデレーション、および XMPP プロトコル経由での別の IM andPresenceService エンタープライ ズとのドメイン間フェデレーションをサポートします。

### **Cisco XCP Message Archiver**

Cisco XCP Message Archiver サービスは、IM コンプライアンス機能をサポートします。IM コンプ ライアンス機能は、ポイントツーポイント メッセージ、チャット機能のアドホック(一時的)な チャット ルームと永続的なチャット ルームからのメッセージなど、IM and Presence Service サー バとの間で送受信されたすべてのメッセージを記録します。メッセージは、シスコによってサポー トされる外部データベースに記録されます。

### **Cisco XCP Directory Service**

Cisco XCP Directory サービスは XMPP クライアントと LDAP ディレクトリの統合をサポートし、 ユーザが LDAP ディレクトリの連絡先を検索および追加できるようにします。

### **Cisco XCP Authentication Service**

Cisco XCP Authentication Service は、IM and Presence Serviceに接続する XMPP クライアントからの すべての認証要求を処理します。

## **CTI** サービス

ここでは、CTI サービスについて説明します。Cisco Unity Connection または IM and Presence Service には適用されません。

### **Cisco IP Manager Assistant**

このサービスは、Cisco Unified Communications Manager Assistantをサポートしています。サービス をアクティブ化すると、Cisco Unified Communications Manager Assistantによってマネージャとアシ スタントがより効率的に連携できるようなります。Cisco Unified Communications Manager Assistant は、プロキシ回線サポートと共有回線サポートという2種類の動作モードをサポートしています。

この機能は、コールルーティングサービス、マネージャに対する電話機能の機能拡張、そして主 にアシスタントによって使用されるデスクトップ インターフェイスで構成されています。

このサービスは、マネージャ宛てのコールを代行受信し、これを事前に設定されたコール フィル タに基づいて選択したアシスタント、マネージャ、または他の宛先にルーティングします。マネー ジャはコール ルーティングを動的に変更することができます。たとえば、電話機のソフトキーを 押すと、すべてのコールをアシスタントにルーティングするようサービスに指示したり、それら のコールの状態を受信したりすることができます。

Cisco UnifiedCommunications Managerのユーザはマネージャとアシスタントで構成されます。ルー ティング サービスはマネージャのコールを代行受信し、それを適切にルーティングします。アシ スタント ユーザはマネージャに代わってコールを処理します。

## **Cisco WebDialer Web Service**

#### **Cisco Unified Communications Manager** システム用の **Cisco WebDialer Web** サービス

CiscoWeb Dialerにはクリックツーダイヤル機能があります。この機能を使用すると、Cisco Unified Communications Manager のクラスタ内のユーザが、Web ページやデスクトップ アプリケーション を使用して、クラスタの内側または外側の他のユーザに対してコールを開始できるようになりま す。Cisco Web Dialer には、ユーザがクラスタ内で相互に通話するための Web ページが用意され ています。Cisco WebDialer は、Web Dialer Servlet と Redirector Servlet という 2 つのコンポーネン トで構成されています。

Redirector Servlet は、サードパーティ製アプリケーションに Cisco Web Dialer を使用する機能を提 供します。RedirectorServlet は Cisco Web Dialer ユーザのための適切な Cisco Unified Communications Manager のクラスタを検出し、そのクラスタの Cisco Web Dialer に要求をリダイレクトします。 Redirector 機能は Simple Object Access Protocol (SOAP) ベースの Web Dialer アプリケーションで

は使用できないため、HTTP または HTML ベースの Web Dialer クライアント アプリケーションで のみ使用できます。

## セルフプロビジョニング **IVR**

セルフプロビジョニング IVR サービスの導入により、Cisco Unified Communications Manager に自 動登録された IP フォンを少ない労力ですぐにユーザに割り当てることができます。IVR サービス を使用するユーザの内線番号から、[セルフプロビジョニング(Self-Provisioning)] ページで設定 された CTI RP DN にダイヤルすると、電話がセルフプロビジョニング IVR アプリケーションに繋 がり、セルフサービスクレデンシャルの提供が求められます。提供したセルフサービスクレデン シャルの検証に基づいて、IVR サービスは自動登録された IP フォンをユーザに割り当てます。

サービスが非アクティブ化されていてもセルフプロビジョニングを設定することはできますが、 管理者がIVRサービスを使用してIPフォンをユーザに割り当てることができません。このサービ スはデフォルトでは非アクティブ化されています。

セルフプロビジョニング IVR サービスを有効にするには、Cisco CTI Manager サービスも有効にす る必要があります。

セルフプロビジョニングの設定方法の詳細については、『*Administration Guide for Cisco Unified Communications Manager*』を参照してください。

## <span id="page-10-0"></span>**CDR** サービス

ここでは、CDRサービスについて説明します。IM and Presence Service および Cisco Unity Connection には適用されません。

### **CAR Web** サービス

Cisco CAR Web サービスは CAR のユーザ インターフェイスをロードします。CAR は CDR データ を使用して CSV 形式または PDF 形式のレポートを生成する Web ベースのレポート アプリケー ションです。

### **Cisco SOAP - CDRonDemand** サービス

SOAP または HTTPS ベースのサービスである Cisco SOAP - CDRonDemand サービスは、CDR Repository サーバで実行されます。ユーザが指定した間隔(最大 1 時間)に基づく CDR ファイル 名のリストに対する SOAP 要求を受信し、要求で指定された時間内に収まるファイル名のリスト を返します。また、このサービスは要求で指定されたファイル名と転送方式(SFTPまたはFTP、 サーバ名、ログイン情報、ディレクトリ)を持つ特定の CDR/CMR ファイルの配信に対する要求 も受信します。

HTTPS または SOAP インターフェイスを通じて CDR データにアクセスするサードパーティ製の 課金アプリケーションを使用している場合は、このサービスをアクティブにします。

## セキュリティ サービス

この項では、セキュリティ サービスについて説明します。IM and Presence Service および Cisco Unity Connection には適用されません。

### **Cisco CTL Provider**

Cisco Unified Communications Manager のみ:ローカル システム アカウント権限で実行される Cisco CTL Provider サービスは、クライアント側のプラグインである Cisco CTL Provider Utility と連携 し、クラスタのセキュリティモードを非セキュアモードから混合モードに変更します。このプラ グインをインストールすると、Cisco CTL Provider サービスは、CTL ファイルのクラスタ内のすべ ての Cisco Unified Communications Manager および Cisco TFTP サーバのリストを取得します。ここ には、クラスタ内のセキュリティ トークンとサーバのリストが含まれます。

Cisco CTL Client または CLI コマンド セット **utils ctl** をインストールおよび設定してから、この サービスをアクティブ化してクラスタ全体のセキュリティ モードを非セキュアからセキュアに変 更することができます。

サービスをアクティブ化すると、Cisco CTL Provider サービスはデフォルト CTL ポート(2444) に戻ります。ポートを変更する場合の詳細については、『*Cisco Unified Communications Manager Security Guide*』を参照してください。

### **Cisco Certificate Authority Proxy Function**(**CAPF**)

Certificate Authority Proxy Function (CAPF)アプリケーションと連携することで、CAPF サービス は設定に応じて次のタスクを実行できます。

- サポートされている Cisco Unified IP Phone モデルにローカルで有効な証明書を発行します。
- 電話の既存の証明書をアップグレードします。
- トラブルシューティング用に電話の証明書を取得します。
- 電話のローカルで有効な証明書を削除します。

(注)

Cisco Unified Communications Manager のみ:Real-Time Monitoring Tool(RTMT)でリアルタイ ム情報を表示する場合、CAPF サービスは最初のサーバにのみ表示されます。

## ディレクトリ サービス

ここでは、ディレクトリ サービスについて説明します。IM and Presence Service および Cisco Unity Connection には適用されません。

### **Cisco DirSync**

Cisco Unified Communications Manager:Cisco DirSync サービスを使用すると、Cisco Unified Communications Manager のデータベースにすべてのユーザ情報が保存されるようになります。た とえば、Microsoft Active Directory や Netscape/iPlanet Directory などの統合された社内ディレクトリ を Cisco Unified Communications Manager に使用している場合、Cisco DirSync サービスはユーザ データを Cisco Unified Communications Manager データベースに移行します。Cisco DirSync サービ スは社内ディレクトリのパスワードを同期しません。

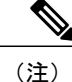

重複した電子メール ID を持つユーザは同期されず、管理者は同期されていないユーザのリス トに関する通知を受信しません。これらの ID は Unified RTMT の DirSync エラー ログに表示 されます。

Cisco Unity Connection:Cisco Unity Connection が LDAP ディレクトリと統合されている場合、Cisco DirSync サービスは LDAP ディレクトリ内の対応するデータと Cisco Unity Connection サーバ上の Cisco Unified Communications Manager のデータベース内のユーザ データ(氏名、エイリアス、電 話番号など)の小規模なサブセットを同期します。別のサービス(CuCmDbEventListener)は、 Cisco Unified Communications Manager のデータベースのデータと Cisco Unity Connection ユーザ デー タベースのデータを同期します。Cisco Unity Connection クラスタが設定されている場合、Cisco DirSync サービスはパブリッシャ サーバだけで実行されます。

## ロケーション ベースのトラッキング サービス

ここでは、ロケーション ベースのトラッキング サービスについて説明します。

### **Cisco Wireless Controller Synchronization** サービス

このサービスは、ネットワークのワイヤレスアクセスポイントと関連モバイルデバイスのステー タスを提供するロケーション認識機能をサポートします。

このサービスは、Cisco Unified Communications Manager とシスコのワイヤレス アクセス ポイント コントローラを同期するためにも実行する必要があります。サービスが動作し、同期が設定され ると、Cisco Unified Communications Manager は、データベースとシスコのワイヤレス アクセス ポ イント コントローラを同期し、コントローラが管理するワイヤレス アクセス ポイントのステー タス情報を保存します。最新の情報となるように、一定の間隔で同期が実行されるようにスケ ジュール設定できます。

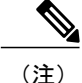

新しいシスコ ワイヤレス アクセス ポイント コントローラを追加するときに、このサービスが 動作していることを確認します。

## **Voice Quality Reporter** サービス

この項では、Voice Quality Reporter サービスについて説明します。IM and Presence Service および Cisco Unity Connection には適用されません。

### **Cisco Extended Functions**

Cisco Extended Functions サービスは、Quality Report Tool (QRT) など、Cisco Unified Communications Manager の音声品質機能のサポートを提供します。個々の機能の詳細については、『*System Configuration Guide for Cisco Unified Communications Manager*』および『*Cisco Unified IP Phone Administration Guide for Cisco Unified Communications Manager*』を参照してください。

## <span id="page-13-0"></span>ネットワーク サービス

ネットワークサービスは自動的にインストールされ、データベースサービスやプラットフォーム サービスなど、システムが動作するために必要なサービスが含まれます。これらのサービスは、 基本機能に必要なため「サービスのアクティブ化 (Service Activation) 1ウィンドウで有効にできま せん。トラブルシューティングのためなど、必要に応じて[コントロールセンター-ネットワーク サービス(Control Center - Network Services)] ウィンドウで、ネットワーク サービスを停止して から起動(または再起動)する必要があります。

アプリケーションのインストール後、ネットワーク サービスは [コントロール センター - ネット ワーク サービス(Control Center - Network Services)] ウィンドウで指定されたとおりに自動的に 起動します。Serviceability GUI は論理グループにサービスを分類します。

## パフォーマンスおよびモニタリング サービス

#### **Cisco CallManager Serviceability RTMT**

Cisco CallManager Serviceability RTMT サーブレットは、トレースの収集と表示、パフォーマンス モニタリングオブジェクトの表示、アラートの処理、システムパフォーマンスとパフォーマンス カウンタのモニタなどを実行できる IM and Presence Real-Time Monitoring Tool(RTMT)をサポー トします。

#### **Cisco RTMT Reporter Servlet**

Cisco RTMT Reporter サーブレットを使用すると、RTMT にレポートをパブリッシュできます。

#### **Cisco Log Partition Monitoring Tool**

Cisco LogPartition Monitoring Toolサービスは、設定済みのしきい値とポーリング間隔を使用して、 ノード(またはクラスタ内のすべてのノード)上のログ パーティションのディスク使用率をモニ タするログ パーティション モニタリング機能をサポートします。

#### **Cisco Tomcat Stats Servlet**

Cisco Tomcat Stats Servlet は RTMT または CLI を使用して Tomcat perfmon カウンタをモニタするこ とができます。このサービスがCPU時間などのリソースを大量に使用していることが疑われる場 合を除き、このサービスを停止しないでください。

#### **Cisco RIS Data Collector**

Real-time Information Server (RIS) は、デバイス登録ステータス、パフォーマンスカウンタ統計、 生成された重大アラームなどのリアルタイム情報を保持します。Cisco RIS Data Collector サービス は、IM and Presence Real-Time Monitoring Tool(RTMT)、SOAP アプリケーションなどのアプリ ケーションに、クラスタ内のすべてのRISノードに格納された情報を取得するためのインターフェ イスを提供します。

### **Cisco AMC** サービス

このサービス、Alert Manager、Collector サービスを Real-Time Monitoring Tool(RTMT)に使用す ることで、RTMT はサーバ(またはクラスタ内のすべてのサーバ)に存在するリアルタイム情報 を取得できるようになります。

#### **Cisco Audit Event Service**

Cisco Audit Event Service は、ユーザによる、またはユーザ処理の結果による Cisco Unified Communications ManagerまたはIM andPresenceシステムへのすべての管理設定の変更をモニタし、 記録します。Cisco Audit Event Service は、ログイン、ログアウト、IM チャットルームの入退場な どのエンド ユーザ イベントもモニタし、記録します。

## バックアップおよび復元サービス

#### **Cisco DRF Master**

これは、IM and Presence Service には適用されません。

CiscoDRF Master Agent サービスは、Disaster Recovery System GUI または CLI と連携して必要に応 じてバックアップのスケジューリング、復元の実行、依存関係の表示、ジョブ ステータスの確 認、ジョブの取り消しを行う DRF Master Agent をサポートします。Cisco DRF Master Agent は、 バックアップおよび復元プロセス用のストレージ メディアも提供します。

#### **Cisco DRF Local**

Cisco DRF Local サービスは、DRF Master Agent の主要部分である Cisco DRF Local Agent をサポー トします。コンポーネントは、ディザスタ リカバリ フレームワークを使用するために Cisco DRF Local Agent に登録されます。Cisco DRF Local Agent は、Cisco DRF Master Agent から受信したコマ ンドを実行します。Cisco DRF Local Agent は、ステータス、ログ、およびコマンド結果を Cisco DRF Master Agent に送信します。

## システム サービス

#### **Cisco CallManager Serviceability**

Cisco CallManager Serviceability サービスは、問題をトラブルシューティングし、サービスを管理 するために使用する Web アプリケーション/インターフェイスである Cisco Unified Serviceability お よび IM and Presence Service Serviceability GUI をサポートしています。自動的にインストールされ るこのサービスは Serviceability GUI にアクセスできます。サーバでこのサービスを停止すると、 そのサーバを参照するときに Serviceability GUI にアクセスできません。

#### **Cisco CDP**

Cisco Discovery Protocol(CDP)は音声アプリケーションを他のネットワーク管理アプリケーショ ンにアドバタイズするため、ネットワーク管理アプリケーション(SNMPやCiscoUnifiedOperations Manager など) が、音声アプリケーション用のネットワーク管理タスクを実行できるようになり ます。

#### **Cisco Trace Collection Servlet**

Cisco Trace Collection Servlet は、Cisco Trace Collection サービスとともにトレース収集をサポート し、ユーザが RTMT を使用してトレースを表示できるようにします。サーバ上でこのサービスを 停止すると、そのサーバ上のトレースは収集または表示ができなくなります。

SysLog ビューアと Trace and Log Central が RTMT で動作するためには、Cisco Trace CollectionServlet と Cisco Trace Collection Service がサーバで動作している必要があります。

#### **Cisco Trace Collection** サービス

Cisco Trace Collection サービスは、Cisco Trace Collection Servlet とともにトレース収集をサポート し、ユーザが RTMT クライアントを使用してトレースを表示できるようにします。サーバ上でこ のサービスを停止すると、そのサーバ上のトレースは収集または表示ができなくなります。

SysLog ビューアと Trace and Log Central が RTMT で動作するためには、Cisco Trace CollectionServlet と Cisco Trace Collection Service がサーバで動作している必要があります。

ヒント

必要に応じて初期化時間を短くし、Cisco Trace Collection Servlet を再起動する前に Cisco Trace Collection サービスを再起動することを推奨します。

## プラットフォーム サービス

#### **Cisco DB**

A Cisco DB サービスは Cisco Unified Communications Manager の Progres データベース エンジンを サポートします。IM and Presence Serviceでは、A Cisco DB サービスは IDS データベース エンジン をサポートします。

#### **Cisco DB Replicator**

Cisco Unified Communications Manager および IM and Presence のみ:A Cisco DB Replicator サービス は、データベース設定と、クラスタ内の最初のサーバと以降のサーバの間のデータ同期を確認し ます。

#### **Cisco Tomcat**

Cisco Tomcat サービスは Web サーバをサポートします。

#### **SNMP Master Agent**

このサービスはエージェントプロトコルエンジンとして機能し、SNMP要求に関連する認証、許 可、アクセス コントロール、およびプライバシーの機能を提供します。

ヒント

Serviceability GUI で SNMP の設定を完了した後、[コントロール センター—ネットワーク機能 (Control Center—Network Features)] ウィンドウで SNMP Master Agent サービスを再起動する 必要があります。

#### **MIB2 Agent**

このサービスは、システム、インターフェイス、IPなど、変数の読み取りおよび書き込みを行う、 RFC 1213 で定義されている変数に対する SNMP アクセスを提供します。

#### **Host Resources Agent**

このサービスは、ストレージリソース、プロセステーブル、デバイス情報、およびインストール されたソフトウェアベースなど、ホスト情報に対するSNMPアクセスを提供します。このサービ スは HOST-RESOURCES-MIB を実装します。

#### **Native Agent Adaptor**

このサービスは、ベンダーの Management Information Bases(MIB)をサポートしており、SNMP 要求を、システム上で実行されている別の SNMP エージェントに転送できます。

IM and Presence Serviceおよび Cisco Cisco Unified Communications Manager では、仮想マシンにイン ストールされた場合このサービスはありません。

#### **System Application Agent**

このサービスは、システム上にインストールされ、実行されているアプリケーションに対する SNMP アクセスを提供します。これは SYSAPPL-MIB を実装します。

#### **Cisco CDP Agent**

このサービスは、ノードのネットワーク接続情報に対するSNMPアクセスを提供するためにCisco Discovery Protocol を使用します。このサービスは CISCO-CDP-MIB を実装します。

#### **Cisco Syslog Agent**

このサービスは、さまざまな Cisco Cisco Unified Communications Manager コンポーネントが生成す る syslog メッセージの収集をサポートします。このサービスは CISCO-SYSLOG-MIB を実装しま す。

注意

SNMPサービスを停止すると、ネットワーク管理システムがネットワークをモニタしなくなる ため、データが失われる場合があります。テクニカルサポートチームの指示がない限り、サー ビスを停止しないでください。

#### **Cisco Certificate Change Notification**

このサービスは、Tomcat、CallManager、XMPP などのコンポーネントの証明書がクラスタ内のす べてのノードで自動的に同期されるようにします。サービスが停止し、証明書を再生成した場合 には、他のノードの証明書信頼に証明書を手動でアップロードします。

#### **Platform Administrative Web** サービス

Platform Administrative Web サービスは、Cisco Unified Communications Manager、IM and Presence Service、Cisco Unity Connection システムでアクティブ化して PAWS-M サーバがそのシステムを アップグレードできるようにすることができる、Simple Object AccessProtocol(SOAP)APIです。

重要 PAWS-M サーバで Platform Administrative Web サービスをアクティブ化しないでください。

#### **Cisco Certificate Expiry Monitor**

このサービスは、システムが生成する証明書の有効期限切れのステータスを定期的に確認し、証 明書の有効期限に近づくと、通知を送信します。Cisco Cisco Unified Communications Manager で は、Cisco Unified OperatingSystem Administration でこのサービスを使用する証明書を管理します。 IM and Presence Serviceでは、Cisco Unified IM and Presence Operating System Administration でこの サービスを使用する証明書を管理します。

#### **Cisco License Manager**

このサービスは、IM and Presence Service および Cisco Unity Connection ではサポートされていませ  $h_{\circ}$ 

Cisco License Manager は、お客様が購入し、使用する Cisco Cisco Unified Communications Manager 関連のライセンスを追跡します。ライセンスのチェックインとチェックアウトを制御し、Cisco Cisco Unified Communications Manager 関連のライセンスの発行と回収を管理します。Cisco Cisco Unified Communications Manager では、Cisco License Manager は、Cisco Cisco Unified Communications Manager アプリケーションと、IP フォン ユニットのライセンス数を管理します。電話の数がライ センス数を超えると、アラームが発行されます。

Cisco Cisco Unified Communications Manager クラスタのみ:このサービスは、すべてのサーバ上で 実行されますが、最初のサーバ上のサービスがライセンスの発行と回収を担当します。

## セキュリティ サービス

#### シスコ信頼検証サービス

このサービスは、IM and Presence Service ではサポートされません。

Cisco 信頼検証サービスは CallManager サーバまたは専用サーバで実行されるサービスで、電話お よびその他のエンドポイントに代わって証明書を認証します。これは、証明書の所有者のロール のリストを関連付けます。証明書または所有者を 1 つまたは複数のロールに関連付けることがで きます。

電話と信頼検証サービス間のプロトコルにより、電話は検証を要求できます。信頼検証サービス は証明書を検証し、それに関連付けられたロールのリストを返します。プロトコルは、信頼検証 サービスが要求を認証できるようにし、逆に電話は信頼検証サービスからの応答を認証できるよ うにします。プロトコルは、要求と応答の整合性を保護します。要求と応答の機密性は必要では ありません。

スケーラビリティを提供するために、クラスタ内の異なるサーバで Cisco 信頼検証サービスの複 数のインスタンスが実行されます。これらのサーバは、Cisco Unified CallManager をホストする サーバと同じであっても、同じでなくてもかまいません。電話はネットワーク内の信頼検証サー ビスのリストを取得し、選択アルゴリズム(ラウンド ロビンなど)を使用してそのいずれかに接 続します。連絡された信頼検証サービスが応答しない場合、電話はリスト内の次の信頼検証サー ビスに切替えます。

## データベース サービス

#### **Cisco Database Layer Monitor**

Cisco Database Layer Monitor サービスは、データベース層の局面をモニタします。このサービス は、変更通知とモニタリングを扱います。

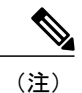

Cisco Unified Communications Manager で使用される Automatic Update Statistics は、データベー ステーブルに加えられた変更をモニタし、統計の更新を必要とするテーブルのみを更新する、 インテリジェントな統計更新機能です。この機能により、特に Cisco Unified Communications Manager の VMware 導入で帯域幅が大幅に節約されます。インデックスは、デフォルトで Automatic Update Statistics によって作成されます。

## **SOAP** サービス

#### **Cisco SOAP-Real-Time Service APIs**

IM and Presence Serviceのみ:Cisco SOAP-Real-Time Service API は、プレゼンス データのためのク ライアント ログインおよびサードパーティ API をサポートします。

Cisco Unified Communications Manager および Cisco Unity Connection のみ:Cisco SOAP-Real-Time Service API により、デバイスと CTI アプリケーションのリアルタイム情報を収集することができ ます。このサービスは、サービスのアクティブ化、起動、停止のための API も提供します。

#### **Cisco SOAP-Performance Monitoring API**

Cisco SOAP-Performance Monitoring API サービスは、さまざまなアプリケーションで SOAP API を 通じてパフォーマンスモニタリングカウンタを使用できるようにします。たとえば、サービスご とのメモリ情報、CPU 使用率、パフォーマンス モニタリング カウンタなどをモニタできます。

#### **Cisco SOAP-Log Collection API**

CiscoSOAP-Log Collection API サービスは、ログ ファイルを収集し、リモート SFTP サーバのログ ファイルの収集スケジュールを設定できるようにします。収集するログ ファイルの例としては、 syslog、コア ダンプ ファイル、シスコ アプリケーション トレース ファイルなどがあります。

#### **SOAP-Diagnostic Portal Database** サービス

Cisco Unified Real-Time Monitoring Tool(RTMT)は、SOAP-Diagnostic Portal Database サービスを 使用してRTMTAnalysisManagerがホストするデータベースにアクセスします。RTMTはオペレー タの定義したフィルタ選択に基づいて通話レコードを収集します。このサービスを停止すると、 RTMT はデータベースから通話レコードを収集できません。

## **CM** サービス

ここでは、Cisco Unified Communications Manager CM サービスについて説明します。IM and Presence Serviceおよび Cisco Unity Connection には適用されません。

#### **Cisco Extension Mobility** アプリケーション

Cisco のエクステンション モビリティ アプリケーション サービスでは、Cisco エクステンション モビリティ機能の電話機設定の接続時間制限などのログイン設定を定義することができます。

Cisco UnifiedCommunications Managerのみ:Ciscoエクステンションモビリティ機能により、Cisco UnifiedCommunicationsManagerクラスタ内のユーザは、クラスタ内の別の電話機にログインして、 その電話機を一時的に自分自身の電話機として設定できます。ユーザがログインすると、電話機 にユーザの個人の電話番号、スピードダイヤル、サービスリンク、その他のユーザ固有のプロパ ティが反映されます。ログアウト後、電話機には元のユーザ プロファイルが反映されます。

#### **Cisco User Data Services**

Cisco User Data Services により、Cisco Unified IP Phone は Cisco Unified Communications Manager デー タベースのユーザ データにアクセスできます。Cisco User Data Services は Cisco Personal Directory のサポートを提供します。

## **IM and Presence Service** サービス

IM and Presence Service サービスは IM and Presence Service だけに適用されます。

#### **Cisco Login Datastore**

Cisco Login Datastore は、Cisco Client Profile Agent にクライアント セッションを保存するためのリ アルタイム データベースです。

#### **Cisco Route Datastore**

Cisco Route Datastore は、Cisco SIP Proxy と Cisco Client Profile Agent のルート情報と割り当て済み ユーザのキャッシュを保存するためのリアルタイム データベースです。

#### **Cisco Config Agent**

Cisco Configuration Agent は、IM and Presence Service IDS データベースの設定変更を Cisco SIP プロ キシに通知する変更通知サービスです。

#### **Cisco Sync Agent**

Cisco Sync Agent は、IM and Presence データと Cisco Unified Communications Manager データの同期 を保ちます。IM and Presence に関係するデータについて Cisco Unified Communications Manager に SOAP リクエストを送信し、Cisco Unified Communications Manager からの変更通知にサブスクライ ブして IM and Presence IDS データベースを更新します。

#### **Cisco OAM Agent**

Cisco OAM Agent サービスは、プレゼンス エンジンに関係する IM and Presence Service IDS データ ベースの設定パラメータを監視します。データベースに変更が発生すると、OAM Agent はコン フィギュレーション ファイルを書き込み、プレゼンス エンジンに RPC 通知を送信します。

#### **Cisco Client Profile Agent**

Cisco Client Profile Agent サービスは、HTTPS を使用した外部クライアントとの間の安全な SOAP インターフェイスを提供します。

#### **Cisco Intercluster Sync Agent**

Cisco InterclusterSync Agent サービスは、Cisco Unified Communications Manager への DND の伝播を 可能にし、クラスタ間 SIP ルーティングのために IM and Presence Service クラスタの間でエンド ユーザ情報を同期します。

#### **Cisco XCP Router**

XCP ルータは IM andPresenceService サーバのコア コミュニケーション機能です。IM andPresence Service で XMPP ベースのルーティング機能を提供します。XMPP データを IM and Presence Service 上の他のアクティブな XCP サービスにルーティングしたり、SDNS にアクセスして、システムが XMPP データを IM andPresenceService ユーザにルーティングできるようにします。XCP ルータは ユーザの XMPP セッションを管理し、これらのセッションとの間で XMPP メッセージをルーティ ングします。

IM and Presence Service のインストール後に、システムは Cisco XCP Router をデフォルトでオンに します。

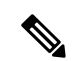

(注)

Cisco XCP ルータを再起動すると、IM and Presence Service によりすべてのアクティブな XCP サービスが自動的に再起動されます。Cisco XCP Routerを再起動するには、[再起動(Restart)] オプションを選択する必要があることに注意してください。これは、Cisco XCP Router を停止 して起動するのとは違います。Cisco XCP Router を再起動するのではなく停止した場合、IM and Presence Service により他のすべての XCP サービスが停止されます。その後 XCP ルータを 起動しても、IM and Presence Service により他の XCP サービスは自動的に起動しません。手動 で他の XCP サービスを起動する必要があります。

#### **Cisco XCP Config Manager**

Cisco XCP Config Manager サービスは、他の XCP コンポーネント(ルータや Message Archiver な ど)に影響がある、管理GUIによる設定とシステムトポロジの変更(およびクラスタ間ピアから 同期されたトポロジ変更)をモニタし、必要に応じてこれらのコンポーネントを更新します。Cisco XCP Config Manager サービスは、これらの変更により XCP コンポーネントの再起動が必要な場 合、管理者向けの通知を作成し、再起動が完了すると自動的に通知をクリアします。

#### **Cisco Server Recovery Manager**

Cisco Server Recovery Manager(SRM)サービスは、プレゼンス冗長グループ内のノード間のフェ イルオーバーを管理します。SRM は、ノード内のすべての状態変化を管理します。状態変化に は、自動的なものと管理者により実行されるもの(手動)があります。プレゼンス冗長グループ でハイ アベイラビリティを有効にすると、各ノードの SRM がピア ノードとのハートビート接続 を確立し、重要なプロセスのモニタを開始します。

#### **Cisco IM and Presence Data Monitor**

Cisco IM and Presence Data Monitor は IM and Presence Service の IDS 複製状態をモニタします。他 の IM and Presence サービスは、Cisco IM and Presence Data Monitor に依存します。これらの依存 サービスは、シスコのサービスを使用して、IDS の複製が安定した状態になるまで起動を遅らせ ます。

Cisco IM and Presence Data Monitor  $\forall \zeta$ , Cisco Unified Communications Manager  $\psi \in \zeta$  Cisco Sync Agent の同期のステータスをチェックします。依存サービスは、IDSの複製が設定され、IMandPresence データベース パブリッシャ ノードの Sync Agent が Cisco Unified Communications Manager からの同 期を完了させた後にのみ、起動できます。タイムアウトになると、IDS の複製と Sync Agent が完

了していなくても、パブリッシャ ノードの Cisco IM andPresence Data Monitor は依存サービスの起 動を許可します。

サブスクライバノードで、IDSの複製が正常に確立されるまで、Cisco IM andPresenceData Monitor は機能サービスの起動を遅らせます。Cisco IM and Presence Data Monitor は、クラスタ内の問題の あるサブスクライバ ノードのみで機能サービスの開始を遅らせます。問題があるノードが 1 台あ るからといって、すべてのサブスクライバ ノードで機能サービスの開始を遅らせることはありま せん。たとえば、IDS の複製が node1 および node2 で正常に確立されたが、node3 では確立されな い場合、Cisco IM and Presence Data Monitor により、機能サービスは node1 および node2 で開始で きますが、node3 では機能サービスの開始が遅れます。

#### **Cisco Presence Datastore**

CiscoPresenceDatastoreは、一時的なプレゼンスデータとサブスクリプションを保存するためのリ アルタイム データベースです。

#### **Cisco SIP Registration Datastore**

Cisco Presence SIP Registration Datastore は、SIP 登録データを保存するためのリアルタイム データ ベースです。

### シスコ **RCC** デバイス選択

シスコ RCC デバイス選択サービスはリモート コール制御のための Cisco IM and Presence ユーザの デバイス選択サービスです。

## **CDR** サービス

ここでは、CDRサービスについて説明します。IM and Presence Service および Cisco Unity Connection には適用されません。

#### **Cisco CDR Repository Manager**

このサービスは、Cisco CDR Agent サービスから取得された、生成されたコール詳細レコード (CDR)を維持し、移動します。クラスタがサポートされているシステム(Cisco Unified Communications Manager のみ)では、このサービスは 1 番目のサーバにあります。

#### **Cisco CDR Agent**

(注)

Cisco Unified Communications Manager は、Cisco Unified Communications Manager システムの Cisco CDR Agent をサポートしています。

このサービスは、IM and Presence Service および Cisco Unity Connection をサポートしていません。

Cisco CDR Agent サービスは、Cisco Unified Communications Manager によって生成された CDR ファ イルおよび CMR ファイルを、ローカル ホストから CDR リポジトリ サーバに転送します。この サーバでは、CDR Repository Manager サービスが SFTP 接続を使用して実行されます。

このサービスは、ローカル ホストからクラスタ内の CDR リポジトリ サーバに生成された CDR ファイルおよび CMR ファイルを転送します。CDR Repository Node スタンドアロン サーバの CDR Agent が SFTP 接続で Cisco CDR Repository Manager へのスタンドアロン サーバで生成したファイ ルを転送します。CDR Agent がファイルを維持し、移動します。

このサービスを機能させるには、サーバで Cisco CallManager サービスをアクティブにし、サービ スが実行されていることを確認します。設定でクラスタがサポートされている場合 (Cisco Unified Communications Manager のみ)、最初のサーバで Cisco CallManager サービスをアクティブ化しま す。

#### **Cisco CAR Scheduler**

Cisco CDR Analysis and Reporting (CAR) Scheduler  $\psi - \breve{\epsilon} \times \epsilon \chi$ , IM and Presence Service および Cisco Unity Connection をサポートしていません。

Cisco CAR Scheduler サービスを使用すると、レポートの生成や、CDR 分析とレポート(CAR) データベースへのCDRファイルのロードなど、CARに関連するタスクをスケジュールできます。

#### **Cisco SOAP-CallRecord Service**

Cisco SOAP-CallRecord サービスはデフォルトではパブリッシャで SOAP サーバとして実行され、 クライアントが SOAP API を通じて CAR データベースに接続できるようにします。この接続は、 (別の CAR IDS インスタンスにより)CAR コネクタを使用して行われます。

#### **Cisco CAR DB**

CiscoCAR DBはCARデータベースのInformixインスタンスを管理し、ServiceManagerがこのサー ビスを開始または停止できるようにして、CAR IDS インスタンスを個々に起動またはシャットダ ウンできるようにします。これは、CCM IDS インスタンスを維持するために使用される Unified Communications Manager データベースと似ています。

Cisco CAR DB サービスは、デフォルトではパブリッシャでアクティブ化されます。CAR DB イン スタンスがインストールされてパブリッシャでアクティブに実行され、CARデータベースを維持 します。このネットワーク サービスはパブリッシャでのみ使用され、サブスクライバでは使用で きません。

## 管理サービス

ここでは、管理サービスについて説明します。Cisco Unity Connection には適用されません。

#### **Cisco CallManager Admin**

Cisco CallManager Admin サービスは、IM and Presence Service および Cisco Unity Connection ではサ ポートされていません。

Cisco CallManager Admin  $\uparrow \rightarrow \uparrow \nearrow \downarrow \downarrow$ , Cisco Unified CM Administration (Cisco Unified Communications Manager 設定を行うために使用する Web アプリケーション/インターフェイス)をサポートしてい ます。Cisco Unified Communications Manager をインストールした後、このサービスが自動的に開 始され、グラフィカル ユーザ インターフェイス(GUI)にアクセスできるようになります。この

サービスを停止すると、そのサーバをブラウズしたときに、Cisco UnifiedCommunications Manager Administration のグラフィカル ユーザ インターフェイスにアクセスできません。

#### **Cisco IM and Presence Admin**

Cisco IM and Presence Admin サービスは、Cisco Unified Communications Manager および Cisco Unity Connection ではサポートされていません。

Cisco IM and Presence Admin サービスは、Cisco Unified CM IM and Presence Administration(IM and Presence Service設定を行うために使用する Web アプリケーション/インターフェイス)をサポート します。IM and Presence Serviceをインストールした後、このサービスが自動的に起動し、GUI に アクセスできるようになります。このサービスを停止すると、そのサーバをブラウズしたときに Cisco Unified IM and Presence Serviceability の GUI にアクセスできなくなります。

## <span id="page-24-0"></span>サービスのセットアップ

## コントロール センター

Serviceability GUI のコントロール センターでは、ステータスを表示したり、一度に 1 つのサービ スを起動および停止したりすることができます。ネットワーク サービスを起動、停止、および再 起動するには、[コントロールセンター-ネットワークサービス (Control Center-Network Services) ] ウィンドウにアクセスします。機能サービスを起動、停止、再起動するには、[コントロールセン ター - 機能サービス(Control Center - Feature Services)] ウィンドウにアクセスします。

ヒント

[関連リンク(RelatedLinks)]リストボックスと[移動(Go)]ボタンを使用して、[コントロー ル センター (Control Center) 1ウィンドウと [サービスの開始 (Service Activation) 1ウィンド ウにナビゲートします。

Cisco Unified Communications Manager および IM and Presence のみ:クラスタ設定では、ステータ スを表示したり、クラスタ内の 1 台のサーバのサービスを一度に開始および停止したりすること ができます。

Cisco Unified Communications Manager のみ:機能サービスを起動および停止すると、そのサービ スに現在登録されているすべての Cisco Unified IP Phone とゲートウェイがセカンダリ サービスに フェールオーバーされます。セカンダリ サービスに登録できない場合にのみデバイスと電話機を 再起動する必要があります。サービスを起動および停止すると、Cisco Unified Communications Manager をホームとするその他のインストール済みアプリケーション(会議ブリッジや Cisco Messaging Interface など)も起動および停止することがあります。

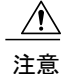

Cisco Unified Communications Manager のみ:サービスを停止すると、そのサービスによって制 御されているすべてのデバイスの呼処理も停止します。サービスが停止すると、IPフォンから 別の IP フォンへのコールは停止せず、IP フォンから Media Gateway Control Protocol(MGCP) ゲートウェイへの実行中のコールも停止しませんが、他の種類のコールはドロップします。

## サービスの設定

サービスを使用する場合は、次のタスクを実行できます。

#### 手順

- ステップ **1** 実行する機能サービスをアクティブ化します。
- ステップ **2** 適切なサービス パラメータを設定します。
- ステップ **3** 必要に応じて、Serviceability GUI のトレース ツールを使って問題のトラブルシューティングを行 います。

## サービスのアクティブ化

(注)

Serviceability GUI の [サービスの開始(Service Activation)] ウィンドウでは、複数の機能サー ビスをアクティブ化または非アクティブ化したり、アクティブ化するデフォルトのサービスを 選択できます。IM and Presence のノードから Cisco Unified Communications Manager サービスの 表示、起動、停止を行ったり、その逆を行うことができます。次のエラーが発生することがあ ります。「サーバへの接続が確立できません(リモートノードにアクセスできません)(Connection to the Server cannot be established (unable to access Remote Node))」。このエラー メッセージが 表示された場合は、『*Administration Guide for Cisco Unified Communications Manager*』を参照し てください。

(注)

Cisco Unified Communications Manager Release 6.1.1 以降、エンド ユーザは Cisco Unified Serviceability にアクセスしてサービスを起動および停止することができなくなりました。

機能サービスは自動モードでアクティブ化され、Serviceability GUI により、単一ノード構成に基 づいてサービスの依存関係がチェックされます。機能サービスをアクティブ化することを選択す ると、動作するためにそのサービスに依存するサービスが他にある場合は、そのすべてを選択す ることが求められます。[デフォルトの設定(SetDefault)]をクリックすると、サーバで実行する ために必要なサービスが Serviceability GUI によって選択されます。

Cisco Unified Communications Manager および IM and Presence Service のみ:クラスタをサポートす る設定であっても、このプロセスは単一サーバ設定に基づきます。

サービスをアクティブ化すると、自動的にサービスが起動します。サービスはコントロール セン ターから開始および停止します。

## <span id="page-26-0"></span>**Cisco Unified Communications Manager** のクラスタ サービス アクティ ベーションに関する推奨事項

クラスタでサービスをアクティブ化する前に、マルチサーバCisco UnifiedCommunications Manager 構成用のサービスの推奨事項を示した次の表を確認してください。

|                           | サービス/サーブレット │アクティブ化の推奨事項                                                                                                    |
|---------------------------|----------------------------------------------------------------------------------------------------|
| CM サービス                   |                                                                                                    |
| Cisco CallManager         | このサービスは、Cisco Unified Communications Manager をサポートし<br>ています。                                                                                                    |
|                           | [コントロールセンター - ネットワーク サービス (Control Center -<br>Network Services) ] で、Cisco RIS Data Collector サービスと Database<br>Layer Monitor サービスがノードで実行されていることを確認します。                                                                                                    |
|                           | このサービスをアクティブ化する前に、Cisco Unified<br>ヒント<br>Communications Manager Administration の [Cisco Unified]<br>Communications Manager検索/リスト (Cisco Unified<br>Communications Manager Find/List) 1ウィンドウに Cisco<br>Unified Communications Manager サーバが表示されることを<br>確認します。サーバが表示されていない場合、このサービス<br>をアクティブ化する前に Cisco Unified Communications Manager<br>サーバを追加します。 |
|                           | サーバを追加する方法については、『System Configuration<br>Guide for Cisco Unified Communications Manager』を参照して<br>ください。                                                                                                    |
| Cisco Messaging Interface | サーバに接続された USB/シリアルアダプタを使用してサード パー<br>ティ製ボイスメールシステムとのSMDI統合を使用している場合にだ<br>けアクティブ化します。                                                                                                    |

表 **1**:**Cisco Unified Communications Manager** のサービス アクティベーションに関する推奨事項

 $\mathbf I$ 

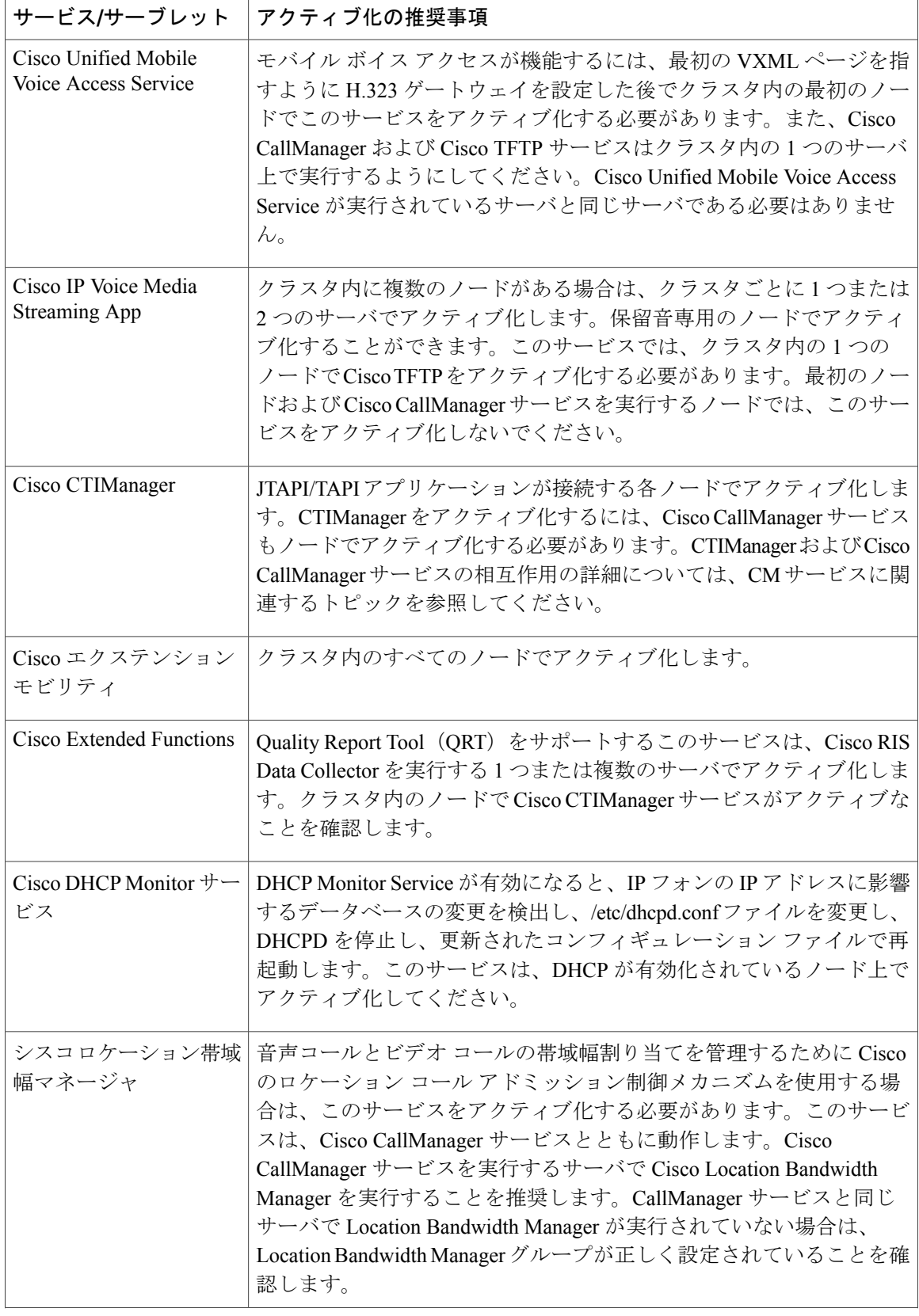

 $\overline{\mathsf{I}}$ 

![](_page_28_Picture_340.jpeg)

 $\mathbf{I}$ 

![](_page_29_Picture_345.jpeg)

![](_page_30_Picture_241.jpeg)

## <span id="page-30-0"></span>**IM and Presence Service** のクラスタ サービス アクティベーションに関 する推奨事項

 $\mathbb{A}$ 

Г

ある機能のいずれかのサービスを有効にする前に、その機能について IM and Presence で必要 なすべての設定を行う必要があります。各 IM and Presence 機能については、関連マニュアル を参照してください。 注意

クラスタ内でサービスを有効にする前に、マルチノード構成での IM and Presence 構成の推奨事項 を示した次の表を確認してください。

T

![](_page_31_Picture_244.jpeg)

### 表 **2**:**IM and Presence Service** アクティベーションに関する推奨事項

 $\overline{\phantom{a}}$ 

![](_page_32_Picture_241.jpeg)

 $\mathbf{I}$ 

![](_page_33_Picture_243.jpeg)

 $\mathbf{I}$ 

![](_page_34_Picture_257.jpeg)

## 機能サービスのアクティブ化

Serviceability GUI の [サービスの開始(Service Activation)] ウィンドウで、機能サービスをアク ティブ化および非アクティブ化します。[サービスの開始 (Service Activation)]ウィンドウに表示 されるサービスは、アクティブ化されるまで起動しません。

(ネットワーク サービスではなく)機能サービスのみをアクティブ化および非アクティブ化する ことができます。必要な数のサービスを同時にアクティブ化または非アクティブ化できます。一 部の機能サービスは他のサービスに依存しているため、その依存しているサービスがアクティブ 化してから、該当の機能サービスがアクティブ化します。

 $\mathcal{L}$ 

Cisco Unified Communications Manager および IM and Presence Serviceのみ:[サービスの開始 (Service Activation)] ウィンドウでサービスをアクティブ化する前に、クラスタ サービスを アクティブ化する際の推奨事項に関連するトピックを確認してください。 ヒント

#### 手順

- ステップ1 [ツール (Tools) ]>[サービス アクティベーション (Service Activation) ] を選択します。 [サービスの開始 (Service Activation)] ウィンドウが表示されます。
- ステップ **2** [サーバ(Server)]ドロップダウンリストからサーバ(ノード)を選択し、[移動(Go)]をクリッ クします。 IM and Presence Service ノードから Cisco Unified Communications Manager サービスにアクセスした り、その逆を行うことができます。リモート ノードにアクセスしようとすると、次のエラーが発 生する場合があります。「サーバへの接続が確立できません(リモートノードに接続できません) (Connection to the Server cannot be established (unable to connect to Remote Node))」。このエラー メッセージが表示された場合は、『*Administration Guide for Cisco Unified Communications Manager*』 を参照してください。
- ステップ **3** 次のいずれかの操作を実行してサービスを有効または無効にします。
	- a) 単一サーバで実行する必要があるデフォルト サービスをオンにするには、[デフォルトに設定 (Set to Default)] を選択します。
		- このオプションを選択すると、単一サーバの構成に基づいてデフォルトのサービス が選択され、サービスの依存関係が確認されます。 (注)
	- b) すべてのサービスを有効にするには、[すべてのサービスをチェック(Check All Services)] を オンにします。
	- c) 特定のサービスを有効にするには、有効にするサービスのチェックボックスをオンにします。

d) サービスを無効にするには、無効にするサービスのチェックボックスをオフにします。

- ステップ4 Cisco Unified Communications Manager および IM and Presence Service のみ:クラスタ構成の場合は、 クラスタ サービスのアクティブ化に関する推奨事項を確認してから、アクティブ化するサービス の隣にあるチェックボックスをオンにします。
- ステップ **5** アクティブ化するサービスのチェックボックスをオンにした後、[保存(Save)] をクリックしま す。
	- アクティブ化したサービスを非アクティブ化するには、非アクティブ化するサービスの 隣にあるチェックボックスをオフにして、[保存(Save)] をクリックします。 ヒント
	- サービスの最新の状態を取得するには、[更新(Refresh)] ボタンをクリックしま す。 ヒント

#### 関連トピック

Cisco Unified Communications Manager のクラスタ サービス [アクティベーションに関する推奨](#page-26-0) [事項](#page-26-0), (27 ページ)

IM and Presence Service のクラスタ サービス [アクティベーションに関する推奨事項](#page-30-0), (31 ペー ジ)

## コントロール センターまたは **CLI** でのサービスの開始、停止、再起動

これらのタスクを実行するために、Serviceability GUI には 2 つのコントロール センター ウィンド ウがあります。ネットワーク サービスを開始、停止、および再起動するには、[コントロール セ ンター—ネットワークサービス(Control Center—Network Services)] ウィンドウにアクセスしま す。機能サービスを開始、停止、および再起動するには、[コントロール センター - 機能サービス (Control Center—Feature Services)] ウィンドウにアクセスします。

[関連リンク (Related Links) ]リストボックスと[移動 (Go)]ボタンを使用して、[コントロー ル センター (Control Center) 1ウィンドウと [サービスの開始 (Service Activation) 1ウィンド ウにナビゲートします。 ヒント

## コントロール センターでのサービスの開始、停止、再起動

Serviceability GUI のコントロール センターでは次のことができます。

- ステータスの表示
- ステータスの更新
- 特定のサーバ、またはクラスタ設定のクラスタ内のサーバにおける機能およびネットワーク サービスの起動、停止、および再起動

サービスが停止中の場合、サービスが停止するまで起動できないことに注意してください。

## ⁄≬\

Cisco Unified Communications Manager のみ:サービスを停止すると、そのサービスによって制 御されているすべてのデバイスの呼処理も停止します。サービスを停止しても、IPフォンから 別の IP フォンへのコールは接続されたまま、IP フォンから Media Gateway Control Protocol (MGCP) ゲートウェイへの進行中のコールも接続されたままになります。他の種類のコール はドロップされます。 注意

#### 手順

- ステップ **1** 起動/停止/再起動/更新するサービスのタイプに応じて、次のいずれかのタスクを実行します。
	- [ツール (Tools) ]> [コントロールセンター-機能サービス (Control Center-Feature Services)] の順に選択します。
	- 機能サービスは、起動/停止/再起動する前にアクティブ化する必要がありま す。 ヒント
	- [ツール(Tools)] > [コントロール センタのネットワーク サービス(Control Center Network Services) 1を選択します。
- ステップ **2** [サーバ(Server)]ドロップダウンリストからサーバを選択し、[移動(Go)]をクリックします。 ウィンドウに次の項目が表示されます。
	- 選択したサーバのサービス名。
	- サービス グループ。
	- サービスステータス。[起動済み (Started) ]、[実行中 (Running) ]、[停止中 (Not Running) ] など([ステータス(Status)] カラム)。
	- サービスが実行を開始した正確な時刻 (「開始時間 (Start Time) 」カラム)。
	- •サービスを実行している時間 (「アップタイム (Up Time) 1カラム)。
- ステップ **3** 次のいずれかの作業を実行します。
	- •起動するサービスの横にあるオプション ボタンをクリックし、[開始(Start) ] をクリックし ます。[ステータス (Status) ] が変化し、更新されたステータスが反映されます。
	- 停止するサービスの横にあるオプション ボタンをクリックし、[停止(Stop)] をクリックし ます。[ステータス (Status) ] が変化し、更新されたステータスが反映されます。
	- •再起動するサービスの横にあるオプション ボタンをクリックし、[再起動 (Restart) 1をク リックします。再起動に時間がかかることを示すメッセージが表示されます。[OK]をクリッ クします。
	- サービスの最新の状態を表示するには、[更新(Refresh)] をクリックします。

• [サービスの開始 (Service Activation) ] ウィンドウまたは他のコントロール センター ウィン ドウを表示するには、[関連リンク (Related Links) | ドロップダウン リストからオプション を選択し、[移動 (Go)] をクリックします。

## コマンドライン インターフェイスを使用したサービスの開始、停止、再起動

CLI を使用してサービスを開始および停止することができます。CLI から開始および停止できる サービスのリストとその実行方法については、『*Command Line Interface Reference Guide for Cisco Unified Solutions*』を参照してください。

## $\mathcal{Q}$

Г

ほとんどのサービスは、ServiceabilityGUIのコントロールセンターから開始または停止する必 要があります。 ヒント

 $\mathbf I$